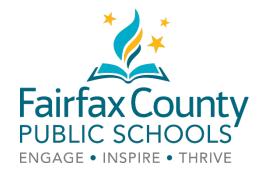

## x2VOL Student Login for FCPS Students

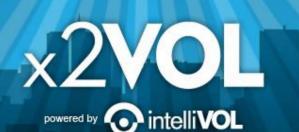

### Access x2VOL through Naviance Student

- Sign into Naviance Student which can be accessed by visiting <u>www.fcps.edu/naviance</u>.
- Click on the x2VOL link under "Resources to Get Ready" located at the bottom right of your screen in Naviance Student (image on next page). Click "Continue."
- The first time you access x2VOL, you will need to complete your x2VOL profile. Then you can go directly to your Dashboard to find opportunities and log your hours.

### Sign-in through Naviance Student

| Seniors                                                                         |                                                                                                    | My Favorites                                        |
|---------------------------------------------------------------------------------|----------------------------------------------------------------------------------------------------|-----------------------------------------------------|
| We are happy to                                                                 | or Students and Parents!<br>o provide our students and parents Family Connection by Naviance. Family<br>in easy-to-use tool for students and their parents that helps guide students' | COLLEGES<br>I'm thinking about                      |
|                                                                                 | areer choices, as well as providing them with opportunities of self exploration.                                                                                                    | S COLLEGES<br>I'm applying to                       |
| SENIOR YEAR and many relev                                                      | ant career and college topics.                                                                                                    | COURSES<br>I'm thinking about                       |
| Read more                                                                       |                                                                                                    | CAREERS AND CLUSTERS                                |
| Important To-Dos and Tasks                                                      |                                                                                                    | What's New                                          |
| Relax, you have no overdue or upcomin<br>what's next or create a goal or to-do. | g to-dos and tasks. However, you can get ahead by going to My Planner to see                                                                                                    | Nothing new to review this visit. Check back later. |
| Go to My Planner                                                                |                                                                                                    |                                                     |
| Resources to get ready                                                          |                                                                                                    |                                                     |
| Naviance Test Prep                                                              | College and Career Readiness Lessons                                                                                                    | Document Resources x2VOL                            |
|                                                                                 |                                                                                                    |                                                     |

The first time you log in, you should see your profile (next page).

\**IF*\* you see this screen instead of your profile, enter your Last Name and Student ID. Double check that your Student ID is correct.

#### First - Time Naviance User

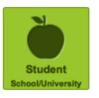

Westfield High School High School 4700 STONECROFT BLVD

Chantilly VA 20151

If that doesn't work, let your teacher or counselor know. If they are unable to resolve the issue, they can assist you with seeking technical support.

powered by

#### Account Lookup

Check to see if your school has begun the registration process for you.

Last Name

Student ID

Already have a x2VOL account?

Search

### **Complete Your Profile**

#### Student Registration

#### **Basic Information**

| Name          |       |   |               |
|---------------|-------|---|---------------|
| First         |       |   | Last          |
| Month/Year of | Birth |   | Gender        |
| Select- V     | 2001  | * | Male • Female |

#### **Contact Information**

#### Address

| ridarooo        |    |       |           |
|-----------------|----|-------|-----------|
| United States   | •  | 20151 |           |
| 4700 Stonecroft | Bv |       | $\square$ |
| Suite/Apt       |    |       |           |
| CHANTILLY       | VA | •     | V -       |

#### **Profile Picture**

| 1 |  |
|---|--|
|   |  |
|   |  |
|   |  |

Choose File No file chosen

**Mobile Phone** 

| Home | Phone |
|------|-------|

Required

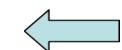

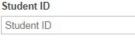

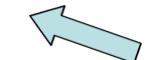

Double check that your name and student ID are correct. Select your birth month and year and gender.

powered by

Your school's address and phone number should be displayed here. If it is blank, enter the school's address in the address field and the school's phone number in the 'home phone' field. Then scroll down to the e-mail address (see next slide).

Basic Info

3

Settings

Interests

2VOL

### Profile Page 1, continued...

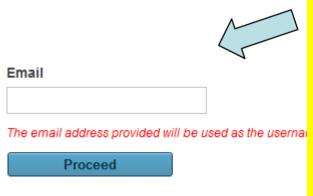

An e-mail address is required. It is recommended that you use your FCPS Google Apps account, which is your **student ID@fcpsschools.net**. If you do not regularly use this email, enter an email address that you do use. Then click "Proceed" to go to the next screen.

On the next screen, you are asked to describe your interests. *This is optional*, but it allows the x2VOL system to inform you of volunteer opportunities that match your interests. You can still sign up for any service project, even if it doesn't match your profile.

### Profile, Page 2: Interests

#### Student Registration

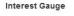

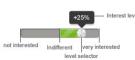

If you are interested in a topic, move the bar to the right. If you are not, move the bar to the left.

Tip: If you can't slide the circle, try clicking on one side of the bar instead.

"Humanitarianism" means helping people in need.

"Faith-based" means volunteering with a religious organization.

You can also select the career clusters that most interest you.

2VOL∞

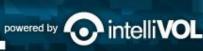

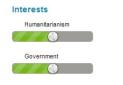

#### **Career Clusters**

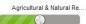

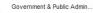

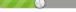

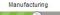

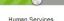

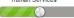

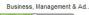

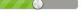

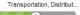

| e. |             |
|----|-------------|
|    | Educational |
| E  |             |

Education & Training

Architecture & Constructi..

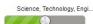

Marketing, Sales & Servic...

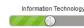

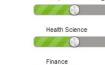

Environmental

Public Safety, Correction...

Arts AVV Technology & Co

Hospitality & Tourism

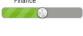

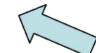

### Profile Page 2, continued...

### You can also check any of the boxes below that interest you. Then click "Proceed" to go to the final page of your profile.

#### Other Interests

Check all topics that interest you from the following lists

#### Themes/Causes

- Religion/Faith-based Organisation
- Environmental engagement
- Community / neighborhood organizing
- Women / girls organizations
- African American organizations
- Drug / Alcohol abuse / prevention
- Homelessness / poverty

Proceed

#### Helping Others

- Helping with kids
- Working with seniors
- Working with the sick or injured
- Working with animals

#### **Types of Activity**

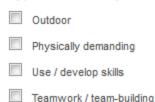

powered by

Theatre / Drama

Tip: If you take a long time to complete this page, the system may log you out when you click "Proceed." If that happens, go back to your Naviance Student page, and click on the x2VOL link again.

### **Profile, Page 3: Account Settings**

#### Student Registration

#### **Sign-In Preference**

Email Address (Username)

KatyMiller@mailinator.com

### om

#### Create Account Password

New Password

Confirm New Password

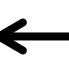

#### School Group

Schools use groups to deliver messages as well as targ Choose one of the mandatory groups.

#### School

No Sacramento Charter High School 2315 34th St

Sacramento, 95817

#### Mandatory Group:(Select One)

- Class of 2014
- Class of 2015
- Class of 2016
- Class of 2017

You should see the e-mail address you entered on the first page.

Basic Info

Interests

The first time completing this profile, you will be prompted to create a password. It is recommended that you enter your FCPS password here. However, future logins to x2VOL will not require you to enter your password since x2VOL will be linked to your Naviance Student account.

The correct high school graduating class may already be selected for you. If not, please select the correct class.

x2VO

powered by

### Profile Page 3, continued.

#### **Event Registration Notification**

Add an e-mail address to send auto updates of events you have signed up for.

e-mail address to be notified

+ Additional Email Address

Yes! Please notify these people when I sign up for an event.

I understand that my school may have access to my community service progress. They may also review and approve my activities when I post them.

- I understand and accept the site policies regarding privacy and security (View Privacy Statem
- I am 13 years old or older
- I am under 13 years old but my school subscribes to x2VOL for academic purposes

**Complete Registration** 

Would you like your parent to be notified when you sign up for an event?

Add their e-mail address and check the box.

You must check both boxes and select your age. Then select "Complete Registration."

powered by

### **Congratulations! Your Profile is Complete.**

You will still be on the account settings page of your profile, but now you have access to the rest of x2VOL. Scroll up to the top of the page to see the Navigation Bar.

| Dashboard Opportunities & Projects | Groups & Goals                         | Profile          | Help Logout |
|------------------------------------|----------------------------------------|------------------|-------------|
| The next time y                    |                                        | vou will start a |             |
| your Dashboard                     | ou access x2VOI<br>d. If vou need to r |                  |             |
| •                                  | r, you can edit by                     | •                |             |
| the upper right of                 | corner.                                |                  |             |
|                                    |                                        |                  |             |

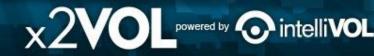

## Use the Dashboard to View Progress and Get Help

Dashboard Opportunities & Projects Groups & Goals

Profile Help Logout

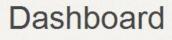

### **Groups & Goals Progress** Hours Submitted Hours Approved Class of 2015 Service Learning (07/01/2011 - 06/30/2015) **Civics Seal** (07/01/2011 - 06/30/2015) Ms. Hick Government Class 2014-2015 First Quarter Service Hours (09/01/2014 - 10/31/2014)

#### **Bulletin Board**

Updated: 09/24/2014 @ 01:37 PM CST

Welcome back students! Check out the video link to find out how to Find Opportunities, Add Hours and view your Service Transcript!

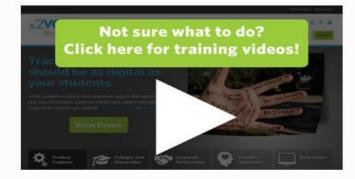

As you look for opportunities, please note that ONLY events labeled "School Sponsored" are sponsored by FCPS. Other opportunities are neither sponsored nor endorsed by the Fairfax. County School Board, the Superintendent, or this school. However, students may receive credit for service projects performed through other organizations, as long as the student initiates the project, and the project satisfies the other requirements of the FCPS service learning program. You may find additional volunteer opportunities, including opportunities to volunteer with political campaigns, in Family Connection. Click on the "college" tab and look under the "college resources" section for "enrichment programs."

## **How To Join More Groups**

| Dashboard Opportunities & Proje                        | cts Groups & Goals                            |                                          |       |     | Profile      | Help          | Logout                |
|--------------------------------------------------------|-----------------------------------------------|------------------------------------------|-------|-----|--------------|---------------|-----------------------|
| My Groups & Goals<br>Joined & Pending Groups and Goals | Croup (Carel Coarch<br>Find a Group or a Goal | Incentive Messages<br>Incentive Messages | S     |     |              |               |                       |
| My Groups &                                            | Goals                                         |                                          |       |     | Ç            | x2<br>Add Nev | intelliVOL<br>w Group |
|                                                        |                                               |                                          |       | [   | Change Group | O A           | dd Goal               |
| GOAL NAME                                              |                                               | PROGRESS                                 | START | END |              |               |                       |

You are already in your grade-level group and can log your service towards FCPS goals. If you would like to join additional groups such as NHS/NJHS or your Government or Civics class, use this screen.

 $\mathbf{x}$ 2V

powered by

### Joining Groups, continued...

| Dashboard Opportunities & Projects                              | Groups & Goals                              |                             |       |            | Profile H  | lelp Logout |
|-----------------------------------------------------------------|---------------------------------------------|-----------------------------|-------|------------|------------|-------------|
| My Groups & Goals     Joined & Pending Groups and Goals         | Group/Goal Search<br>Find a Group or a Goal | Incentive M<br>Incentive Me |       |            |            |             |
| Group/Goal Se                                                   | earch                                       |                             |       |            |            |             |
| Search Results                                                  |                                             |                             |       |            |            |             |
| Group or Goal Name                                              | Select Groups Only                          | ▼ Searc                     | :h    |            |            |             |
| GOAL RESULTS (2)                                                |                                             |                             |       |            |            |             |
| GOAL NAME                                                       |                                             | EXCLUSIVE                   | GOAL  | START      | END        |             |
| Sponsored Goal<br>AdmitHub Awards<br>Click the "Add" b          |                                             | ٥                           | 100.0 | 09/09/2014 | 10/15/2014 | Add         |
| Sponsored Goal<br>AdmitHub Oct 15 - Dec 15<br>AdmitHub: Applica |                                             | ø                           | 50.0  | 10/15/2014 | 12/15/2014 | Add         |
|                                                                 |                                             |                             |       |            |            |             |
| GROUP RESULTS (3)                                               |                                             |                             |       |            |            |             |

Scroll all the way down past the sponsored goals until you see the groups at your school. Click "Join" next to the group you need to join.

telli**VOL** 

x2VOL powered by

## **Log Your Service Hours**

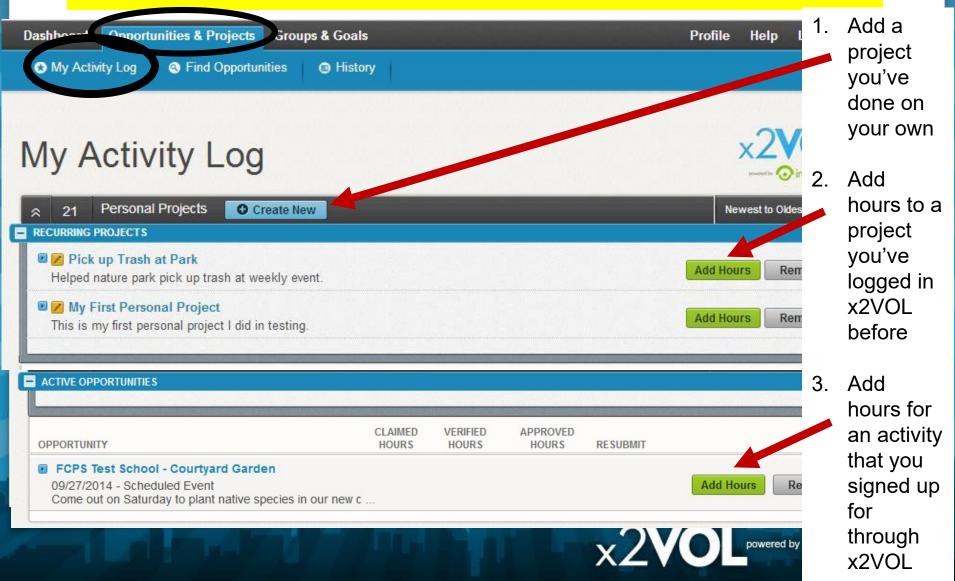

### **Creating a Personal Project**

| Activity Log Sind Opportunities                                                                                                    | History                                                                                                    |                                                                                                    |
|----------------------------------------------------------------------------------------------------|----------------------------------------------------------------------------------------------------|----------------------------------------------------------------------------------------------------|
| eate a Persona                                                                                                    | l Project                                                                                                    |                                                                                                    |
| Activity                                                                                                    |                                                                                                    |                                                                                                    |
| Activity Name                                                                                                    | Personal Projec                                                                                                    |                                                                                                    |
| Project Description                                                                                                    |                                                                                                    | an event outside of<br>DL, such as volunteering<br>nen claim your hours as                                                 |
|                                                                                                    |                                                                                                    |                                                                                                    |
| Make this a recurring project Allows you to reuse this personal project for fu (ex. Volunteering at the food bank several tim)                                                                                                    | ture claims without reentering the information.<br>es a month.)                                                         |                                                                                                    |
| Allows you to reuse this personal project for fu                                                                                                    |                                                                                                    |                                                                                                    |
| Allows you to reuse this personal project for fu<br>(ex. Volunteering at the food bank several time                                                                                                    |                                                                                                    | © Environmental                                                                                                    |
| Allows you to reuse this personal project for fu<br>(ex. Volunteering at the food bank several time<br>Interests<br>Humanitarianism                                                                                               | es a month.)                                                                                                    | © Environmental                                                                                                    |
| Allows you to reuse this personal project for fu<br>(ex. Volunteering at the food bank several tim<br>Interests<br>Humanitarianism<br>Government                                                                                  | ⊚ Faith-based                                                                                                    | <ul> <li>Environmental</li> </ul>                                                                                          |
| Allows you to reuse this personal project for fu<br>(ex. Volunteering at the food bank several tim<br>Interests<br>Humanitarianism<br>Government<br>Career Clusters                                                               | ⊚ Faith-based                                                                                                    | <ul> <li>Environmental</li> <li>Public Safety, Corrections</li> </ul>                                                      |
| Allows you to reuse this personal project for fu<br>(ex: Volunteering at the food bank several tim<br>Interests<br>Humanitarianism<br>Government<br>Career Clusters                                                               | © Faith-based<br>© Educational                                                                                          |                                                                                                    |
| Allows you to reuse this personal project for fu<br>(ex. Volunteering at the food bank several tim<br>Interests<br>Humanitarianism<br>Government<br>Career Clusters<br>Agricultural & Natural Reso                                | es a month.) <ul> <li>Faith-based</li> <li>Educational</li> </ul>                                                       | Public Safety, Corrections                                                                                                 |
| Allows you to reuse this personal project for fu<br>(ex. Volunteering at the food bank several tim<br>interests<br>Humanitarianism<br>Government<br>Career Clusters<br>Agricultural & Natural Reso<br>Government & Public Adminis | es a month.)  Faith-based  Educational  Education & Training  Architecture & Constructions                              | <ul> <li>Public Safety, Corrections</li> <li>Hospitality &amp; Tourism</li> </ul>                                          |
| Allows you to reuse this personal project for fu<br>(ex. Volunteering at the food bank several tim<br>Interests<br>Humanitarianism<br>Government<br>Career Clusters<br>Agricultural & Natural Reso<br>Government & Public Adminis | es a month.)  Faith-based  Educational  Education & Training  Architecture & Constructions  Science, Technology, Engine | <ul> <li>Public Safety, Corrections</li> <li>Hospitality &amp; Tourism</li> <li>Arts, AVV Technology &amp; Comm</li> </ul> |

Enter a name and description of your project. You will be able to explain in more detail in your reflection.

If you will be doing this same project again (such as weekly or monthly tutoring), check this box to save your info for next time.

Mark the interests and careers that best describe your project.

### Personal Projects, continued...

| Activity Contact Name Phone Email Address    | Verification<br>The contact specified here will receive a<br>verification request through the email<br>address you've provided. The contact will<br>verify that the service hours claimed for this<br>event are accurate. (Remember that this<br>information may also be audited.) |
|----------------------------------------------|----------------------------------------------------------------------------------------------------|
| Claim Hours  Date Hours Minutes  Reflections | Enter the date you did your service and the amount of time you served.                                                                                                    |

 The contact information is very important.
 Enter the name of the person who supervised your project (who actually saw your service). Enter the person's email address, so the contact can verify your service by e-mail. If they don't have e-mail, enter the person's phone number.

Explain how you helped and what you learned. There may be questions from your school for you to answer.

#### Apply Hours to Goal(s)

#### Organization Goals

Select where the hours being claimed will be credited to. Either choose an <u>Exclusive Goal</u> or choose the option "<u>Apply to</u> all Non-Exclusive Goals"

NOTE: Below are all ACTIVE goals in your organization. If you are logging hours that do not belong in an active goal below, choose "Apply to all Non-Exclusive Goals" and the hours will appear in your activity log for the date you submitted.

|   | GOAL NAME                         | GROUP                               | START    | END        | GOAL  | CREDITED | REMAIN |
|---|-----------------------------------|-------------------------------------|----------|------------|-------|----------|--------|
| 0 | First Quarter Service Hours       | Ms. Hick Government Class 2014-2015 | 9/1/2014 | 10/31/2014 | 5.00  | 0.00     | 5.00   |
| 0 | Apply to all Non-Exclusive Goals: |                                     |          |            |       |          |        |
|   | Service Learning                  | Class of 2015                       | 7/1/2011 | 6/30/2015  | 40.00 | 0.00     | 40.00  |
|   | Civics Seal                       | Class of 2015                       | 7/1/2011 | 6/30/2015  | 50.00 | 0.00     | 50.00  |

It is important to apply your service to the correct goal. Was this service for a particular class, club, and/or grading period? Be sure to select the goal that fits your service project. If your project does not fit a particular group, you can apply it to the non-exclusive service learning goal.

### Personal Projects, continued...

The hours that I am submitting are accurate and the details (including hours, dates, location and contact information) are truthful. I understand that the information I am submitting may be audited for accuracy. If inaccuracies are discovered, I understand that I may be removed from x2VOL and additional consequences may be imposed by my school.

### Check this box!

### USER DATE COMMENT Claim History DATE/TIME EVENT USER Submit Cancel Submit when you

I eave these blank. Later, you will be able to see comments and notifications from your supervisor and your school, and write a response if necessary.

# are finished!

Comments

## **Find Volunteer Opportunities**

| ashboard Op       | portunities & Projects - Gr. tos & Goals -                                                                                                    |               | Profile - Help Logout  |
|-------------------|----------------------------------------------------------------------------------------------------|---------------|------------------------|
| 😪 My Activity Lo  | og 💿 Find Opportunities                                                                                                    |               |                        |
| Find O            | ×2VOL                                                                                                    |               |                        |
| Search Results: 3 | pportunity Search Modify Search                                                                                                    | _             |                        |
|                   | OPPORTUNITY                                                                                                    | PROFILE MATCH |                        |
| No<br>Logo        | Volunteer REston<br>Habitat Heroes<br>Please note: In order for us to confirm your community service hours, you m<br>ust register for this event in VicNet (see instructions below for details). Spot<br>s fill up quickly so please register as so | 0 %           | View Event Details (1) |
|                   | Attachment(s)                                                                                                    |               |                        |
|                   | Summer 2018_Ha                                                                                                    |               |                        |
|                   | There are 2 additional opportunities for this organization                                                                                                    |               |                        |

## **Print Your Service History**

| Dashboard Opportunities & Projects - Groups &                                  | k Goals 🗸          |                   |                   |                      | Profile 🗕 | Help       | Logout            |
|--------------------------------------------------------------------------------|--------------------|-------------------|-------------------|----------------------|-----------|------------|-------------------|
|                                                                                | Print Activity Log |                   |                   |                      |           |            | /OL<br>intelliVOL |
| <ul> <li>ACTIVE PROJECTS</li> <li>Create New</li> </ul>                        |                    |                   |                   |                      |           | est to Old | 21 301            |
| Inova Fair Oaks Hospit Surgical services registration desk assistance; NICU ar | nd PEDS support    |                   |                   |                      | Add Hour  | s [[       | Delete            |
| OPPORTUNITY                                                                    | CLAIMED<br>HOURS   | VERIFIED<br>HOURS | APPROVED<br>HOURS | RESUBMIT<br>ALLOWED? |           |            |                   |

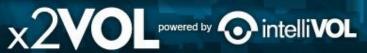

### Thank you!

Now more than ever it is important for students to remain engaged and look for ways to help one another through safe acts of service. Your service learning efforts can have a positive impact and you can make a difference. Thank you!

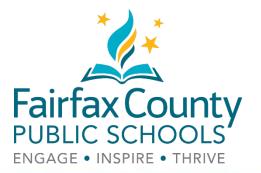

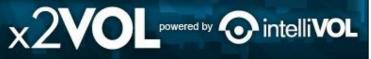